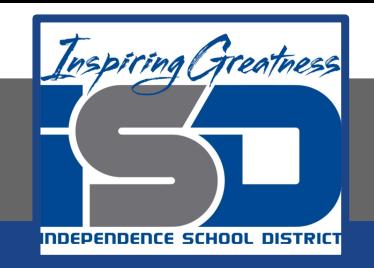

## **Elective Virtual Learning**

# **7th & 8th Grade Multimedia 1st Project with Vectr: Create a Logo April 10, 2020**

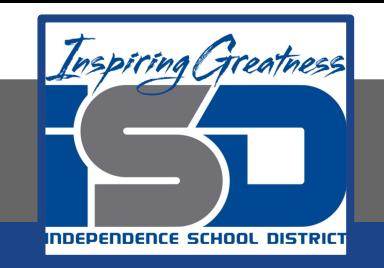

## 7th & 8th Grade Multimedia Lesson: April 10, 2020

## **Objective/Learning Target: Creating Logo that Represents Your Brand in Vectr**

### **Warm-Ups:**

**Reflection:**

What words or things describe YOU? Do they make you think of a logo that represents YOU?

Did you sketch out some ideas or explore the Vectr Tools in the previous lessons?

#### **Action:**

If you have not done this give yourself time to review any tutorial videos and explore the tools.

Take time to write down or doodle some ideas of how your logo could look &

How it represents you.

#### **Share:**

Share you ideas with someone at home. Get their input and consider those ideas in your design.

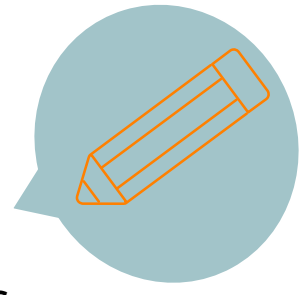

#### **Lesson Introduction/Background Information:**

**Self - Check: recall what we have learned so far**

In today's digital world branding has expanded even more in unique and creative product branding And **personal brandi** You may not realize it but just in having a digital or online presence, you have a **personal brand.**

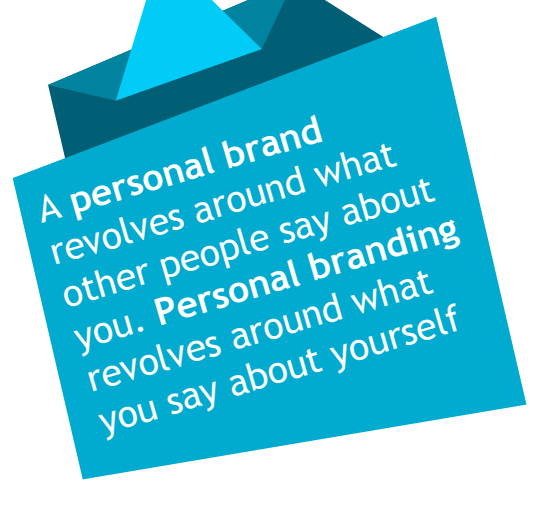

Take a few moments to refresh yourself with any of the lessons you did not finish or need to review again.

A link to each tutorial video is below to make it easy for you.

[Day 1](https://youtu.be/7MqmGKEQDIo) [Day 2](https://youtu.be/xbioUMc0jko) [Day 3](https://youtu.be/aLQ9RVVgl9k) [Day 4](https://youtu.be/ZF-jgYtAyas)

**You will be creating a personal Logo that represents.**

#### **Practice:** Open Your Browser> Go To [vectr.com](https://www.vectr.com/)

**Watch the Video:** [Tools & Ideas for Creating your Own Logo #2](https://youtu.be/uK2WUWFForg)

Today's video covers just a couple of ideas and a review of the Special tools you can use when you select more than one object.

#### **Continued Practice:**

How Create a logo that represents your personal brand. Use the tools you have learned so far to complete this.

Share any files you create. Write questions you have in your notes. Don't know how to take a screenshot? Learn how [Here](https://www.digitaltrends.com/computing/how-to-take-a-screenshot-on-a-chromebook/)

#### **Self-Assessment:**

- Share your design with your teacher & share your design with a family member
- Explain why you used the design for the logo you created. You can send this to your multimedia teacher or to me to share. I would love to see your awesome creations!

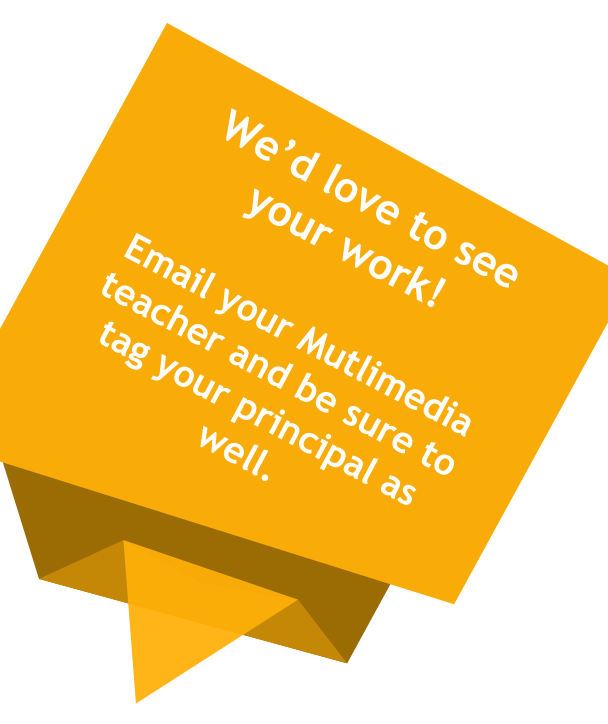

#### [lisa\\_douthit@isdschools.org](mailto:lisa_douthit@isdschools.org)

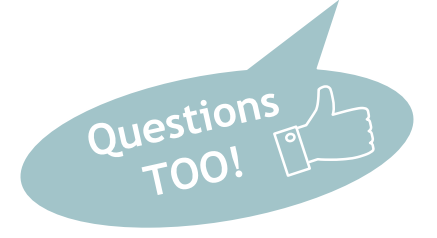